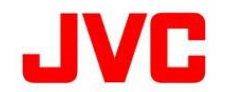

# GY-HC900CH ファームウェアアップデート(V0200)について

・ 追加、変更された機能や表示変更についてのお知らせです。「取扱説明書」とあわせてお読みください。 ・ フレームレートの60pは59.94p、60iは59.94i、30pは29.97pをそれぞれ省略しています。

●は初期値

# 記録設定の追加

#### 以下の記録設定を追加しました。

### ■メニュー項目 : "4:2:2 10bit 70M(XHQ)"を追加

- ・ [システム...] → [記録設定...] → [記録フォーマット...] → [形式]項目が"QuickTime(H.264)"のときの[ビットレート]に "4:2:2 10bit 70M(XHQ)"を追加しました。
- メモ : "4:2:2 10bit 70M(XHQ)"で記録したクリップに対してトリミングを行う際、トリミング範囲が6分以上になると黄色表示となり、 トリミングを実行できません。

#### ■メニュー項目 : "MXF(MPEG2)"を追加

・ [システム...] → [記録設定...] → [記録フォーマット...] → [形式]に"MXF(MPEG2)"を追加しました。

## ■メニュー項目 : "MP4(H.264)"を追加

・ [システム...] → [記録設定...] → [記録フォーマット...] → [形式]に"MP4(H.264)"を追加しました。

#### 大字が追加変更設定値

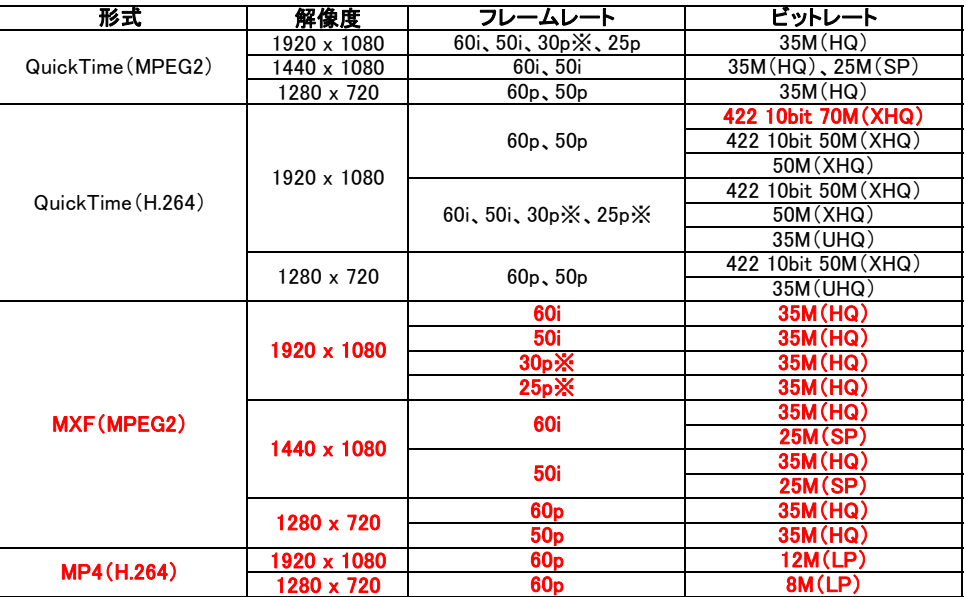

※ [システム...] → [記録設定...] → [記録フォーマット...] → [システム]が"HD(SDI入力)"設定時は選択できません。

## 特殊記録"プリレック"、"クリップコンティニュアスレック"の追加

## 通常の記録モードのほかに"プリレック"、"クリップコンティニュアスレック"の特殊な記録方法を追加しました。

[設定値 : ●ノーマル、プリレック、クリップコンティニュアンス]

## ■メニュー項目 : "プリレック"を追加

・ [システム...] → [記録設定...] → [記録モード]項目に"プリレック"を追加しました。

## ■メニュー項目 : "クリップコンティニュアス"を追加

・ [システム...] → [記録設定...] → [記録モード]項目に"クリップコンティニュアス"を追加しました。

# "バックアップレック"、"クリップカッター記録"の追加

スロットBのメディアをバックアップ記録として動作させる"バックアップレック" と 撮影中に記録を停止させること無く、 任意のタイミングでクリップを分割することができる"クリップカッター記録"を追加しました。

[設定値 : バックアップ、デュアル、●シリーズ]

## ■メニュー項目 : "バックアップ"、"バックアップトリガー"を追加

- ・ [システム...] → [記録設定...] → [スロットモード]項目に"バックアップ"を追加しました。
- ・ "バックアップトリガー"を割り付けたユーザーボタンで記録の開始、停止も行えます。
- ・ ユーザーボタンに"クリップカッタートリガー"を割り付けることができるようになりました。

 メモ : [システム...] → [記録設定...] → [記録フォーマット...] → [形式]に"MP4(H.264)"を設定した場合は、 .<br>"バックアップレック"、"クリップカッター記録"は使用できません。

## "Return over IP"機能の追加

#### ■メニュー項目 : "Return over IP"の設定値を追加

・[ネットワーク] → [Return over IP]項目を追加しました。 | | | | 設定値 : 入、●切]

#### メモ :

- ・ [タイプ]項目は、"RTSP/RTP"、"Icecast"が使用できます。 [設定値 : ●RTSP/RTP、Icecast]
- ・ "Return over IP"の開始時は、先にエンコーダー側を開始してからカメラ側をONしてください。
- ・ 記録中は、"Return over IP"を"入/切"できません。
	- ・ 記録1は、Tectariover ... と スパッ ことよとん。<br>・"RTSP/RTP"の対応エンコーダーは、下記モデルが接続確認済みです。

Teradek Cube 605-H.264(AVC)Encoder

 ※本機のフレームレートが「60p/60i/30p」のときは、「720/60p」。「50p/50i/25p」のときは「720/50p」に設定してください。 また、ビットレートは、3Mbps以下に設定してください。

・ "Icecast"の対応エンコーダーは、下記モデルが接続確認済みです。

 DEVA Broadcast DB91-TX ※エンコード形式 : AAC Stereo 48K

# FTP機能に自動アップロード機能の追加

## 自動アップロード機能では、記録中以外に指定スロットから自動的にFTPアップロードを行うことができます。

## ■メニュー項目 : "自動アップロード"の設定値を追加 ――――――――「設定値 : オート、●マニュアル]

 ・ [ネットワーク] → [アップロード設定...] → [アップロード]項目で"オート"を選択し、[自動アップロード]を"入"にすると、 自動でFTP転送を開始します。 "マニュアル"を選択すると従来のFTP転送と同様になります。

 ・ 従来のFTP設定の[ネットワーク] → [クリップサーバー]項目は、 [ネットワーク] → [アップロード設定...] → [クリップサーバー]に移動しています。

 メモ : "ストリーミング"、"Return over IP"、"メディアモード"の実行中 および アップロード指定スロットの記録中は、 アップロードを停止します。上記動作が終了後にアップロードを再開します。

# ネットワーク設定の追加・変更

### [ネットワーク] → [接続設定]で行うネットワーク接続のためのウィザード機能のメニュー画面構成を変更しました。

メモ : [ウィザード]を実行した時に、下記は自動で設定されます。

- ・[ネットワーク] → [接続設定] →[USB/内蔵無線LAN] [設定値 : 入、●切]
- ・[ネットワーク]→[接続設定]→[デフォルトゲートウェイ] [設定値 : ●LAN、USB/内蔵無線LAN]
- ・ [ネットワーク] → [ライブストリーミング] → [インターフェイス] | [設定値 : ●LAN、USB/内蔵無線LAN]
- 
- ・ ライブストリーミングサーバー設定のタイプが"ZIXI"の時にサーバー設定に[適応ビットレート]を追加しました。 [設定値 : 入、●切]
- ・ ライブストリーミングサーバー設定のタイプが"MPEG2-TS/RTP"の時にサーバー設定に[SMPTE 2022-1 FEC]および [FECマトリクス]を追加しました。 [FECマトリクス]を追加しました。 [SMPTE 2022-1 FEC]が"入"の時にSMPTE 2022-1対応となります。

# ストリーミング対応フォーマットの追加

記録フォーマットが"QuickTime(MPEG2)" と "MXF(MPEG2)"の時のストリーミングを追加しました。 また、記録フレームレートがプログレシッブ時のインターレースでのストリーミング、記録フレームレートがインターレース時の プログレッシブでのストリーミングの対応を追加しました。

太字が追加変更設定値

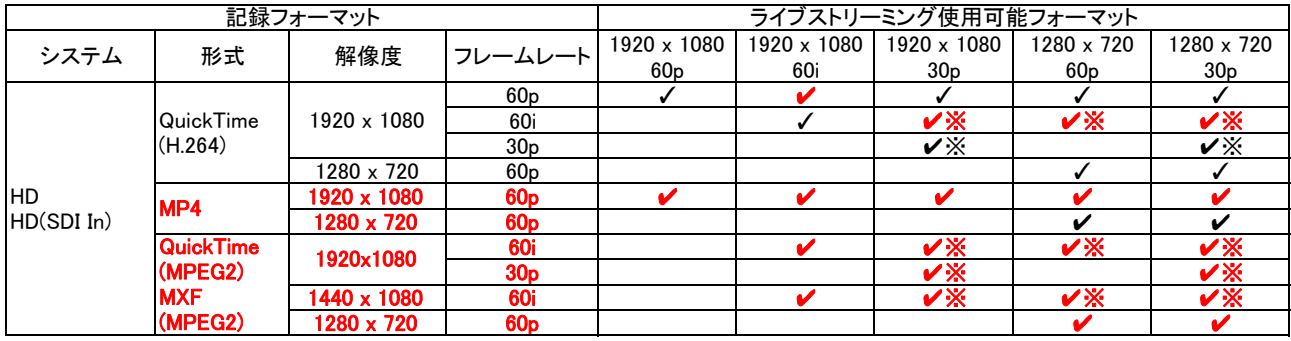

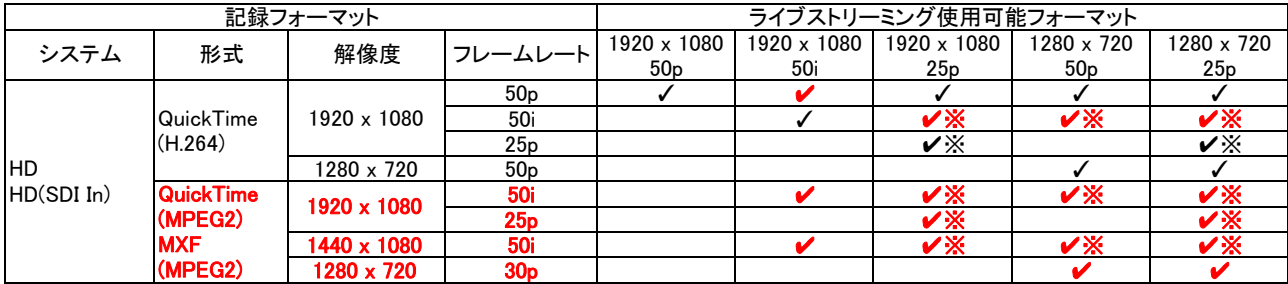

※ [システム...] → [記録設定...] → [記録フォーマット...] → [システム]が"HD(SDI入力)"設定時は選択できません。

# システムメニューにバッテリー設定を追加

## システムメニューに"バッテリーアラーム" および "警告電圧"を設定変更できるようにしました。 使用されるバッテリーの仕様 や バッテリーの使用状況に応じて電圧の設定が可能です。

- ・ [システム...] → [バッテリー...]を選択し、[ニアエンド(V)] および [エンド(V)]のそれぞれの電圧を設定できます。
- ・ [ニアエンド(V)] : 設定電圧以下でバッテリーアラームを出力します。 12.1V ~ 14.0V(0.1Vステップで設定が可能)
- ・ [エンド(V)] : 設定電圧で警告音が出力され、設定電圧未満で本機は自動的に動作を停止します。 12.0V ~ 13.9V(0.1Vステップで設定が可能)

- ・ バッテリーの仕様やバッテリーの使用状況に応じて設定してください。
- ・ "バッテリーアラーム"、"バッテリー警告"はタリーランプの点滅およびスピーカーや[PHONE]端子から警告音が出力されます。

# その他、変更内容

■ビューリモコンのストリーミングの設定変更で"RTSP/RTP"の場合の"Username"の設定を追加しました。

■ 電源ON時に"ACCESS LED"が約5秒間点滅します。

・ SDカードの挿入/未挿入に係わらず、起動時に点灯します。

メモ :